## **Growth Tribe's**

0000

# **Best LinkedIn Tips, Tricks and Tools**

All the tools, articles and hacks you need!

0000

Growth

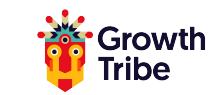

## **Tools list**

#### **[Nefarious](https://chrome.google.com/webstore/detail/nefarious-linkedin/mpkhbmjfapljfhjopagghpfgbmghjpah)**

See which extensions are already flagged by LinkedIn.

#### **[Octopus](https://octopuscrm.io/home-page/) CRM**

All in one marketing software for LinkedIn.

#### **[Lusha](https://www.lusha.co)**

Extract info from LinkedIn Profiles (phone number, email address).

#### **[Swordfish](https://swordfishapp.com/)**

Extract info from LinkedIn Profiles (phone number, email address).

#### **[Linked Helper \(new independent version\)](https://linkedhelper.com/download)**

Automate your LinkedIn efforts.

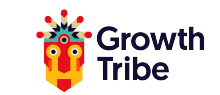

## **Tools list**

#### **[Photofeeler](https://www.photofeeler.com/)**

Get feedback on your profile picture! What first impression do you give?

#### **[Grow.ac/profile](https://grow.ac/profile)**

Resume Worded - dissects your profile and gives you some tailored improvement points.

#### **[Grow.ac/ssi](https://grow.ac/ssi)**

Discover your LinkedIn social selling index!

#### **[Crystal Knows](https://www.crystalknows.com/)**

Get insights into anyone's personality on LinkedIn perfect for tailoring your outreach!

#### **[Shield](https://shieldapp.ai)**

Better analytics for LinkedIn.

#### **[Developers](https://www.linkedin.com/developers/)**

APIs and LinkedIn Free Stuff to remove friction.

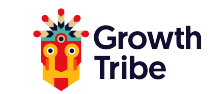

## **Tools list**

#### **[Linked Helper](https://linkedhelper.com/)**

Automate your efforts on LinkedIn.

#### **[Dux Soup](https://www.dux-soup.com/)**

Again, automate your efforts on LinkedIn!

#### **[Scripts for LinkedIn](https://greasyfork.org/en/scripts/by-site/linkedin.com)**

Lots of scripts for LinkedIn, from checking out public profiles without logging in to downloading videos.

#### **[Phantombuster](https://phantombuster.com/)**

API store.

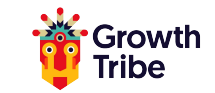

## **Additional Tools**

#### **LinkedIn Group**

[The HackedIn Family](https://www.linkedin.com/groups/13584345/)

[Follow Jean Bonnenfant](http://www.grow.ac/jean)

#### **Articles**

**[From 842 to 10,899 views.](https://www.linkedin.com/pulse/linkedin-updates-how-go-from-842-10889-views-jean-bonnenfant/)**

**[From 10K to 440K views.](https://www.linkedin.com/pulse/how-boost-your-reach-linkedin-10k-440k-jean-bonnenfant/)**

**[LinkedIn Blog](https://blog.linkedin.com/)**

**[Never Get Banned from LinkedIn \(and other social networks\)](https://blog.phantombuster.com/never-get-banned-every-social-networks-limitations-any-digital-marketer-should-know-9276c8eaa13f)**

**[Viral loop on LinkedIn](https://ahrefs.com/blog/viral-loop/)** 

**[13 easy hacks to boost your profile views](https://www.linkedin.com/pulse/13-easy-linkedin-hacks-boost-your-profile-views-larry-kim/)**

**[NEW WAY TO SHARE YOUR PROFESSIONAL JOURNEY](https://blog.linkedin.com/2018/august/28/tuesday-tip-a-new-way-to-show-your-professional-journey)**

**[QR codes on LinkedIn](https://blog.linkedin.com/2018/august/21/tuesday-tip-connect-on-the-Spot-with-LinkedIn-QR-Code)**

**[Introducing LinkedIn Kudos](https://blog.linkedin.com/2018/june/12/introducing-linkedin-kudos-say-thanks-and-show-your-appreciation)**

**[Follow Button on LinkedIn](https://www.socialmediatoday.com/news/now-you-can-switch-your-linkedin-profile-button-from-connect-to-follow/539863/)**

**[Connect with Bluetooth](https://www.linkedin.com/help/linkedin/answer/75689/using-the-find-nearby-feature?lang=en)** 

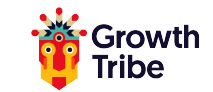

## **Additional Tools**

#### **Courses**

**[LinkedIn Ads Course on CXL \(3h\)](https://conversionxl.com/institute/online-course/linkedin-advertising/)**

**[LinkedIn Ads Course on the LinkedIn Learning platform](https://www.linkedin.com/learning/advertising-on-linkedin-2)**

**[LinkedIn Ads Course in the Growth Tribe Growth and A.I. traineeship](https://growthtribe.nl/growth-hacking-academy/6-month-traineeship)**

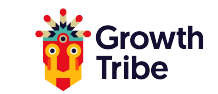

## **Other Tricks**

#### **Max-out Connection Invitations on LinkedIn**

If you have sent out 3000 invitations to connect, LinkedIn will remove your ability to connect to additional users and you'll see this famous warning:

**"We're sorry! You have sent the maximum of invitations. Please try again after some of your invites have been accepted."**

#### **What should you do when you reach your 3000 LinkedIn invitation limit?**

The solution is really easy, go to **<https://lnkd.in/dYP2X9k>**, scroll down to the bottom of the page and bulk delete all invitations that are on hold with the following steps  $\bigoplus$ 

Using Chrome browser:

- 1- Click right > inspect
- 2- Open the Console panel
- 3- Paste : \$('[data-control-name="withdraw\_single"]').click();

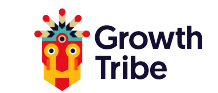

#### **Template for Invitations on LinkedIn**

*"Hi,*

*Completely agree with the point you made in [this article], especially when you talk about the [Y of Z]. I think companies should take this direction more often.*

*Also, I've been reading your book and I'm almost done with it, it's an incredible read, thanks a lot for this.*

*I'm sending you this request because I'd love nothing more but to see more of your content.*

*Jean."*

#### **Using external links without killing your reach**

- 1. Write your update
- 2. Put the external link you want to send people to in the comments
- 3. Copy the link of the comment itself
- 4. Put **this link** in your update

It will look like a super long link, but as soon as you edit it, it will be shorter.

#### **Benefits of this hack:**

- 1. It opens a new window
- 2. It automatically scrolls down to the comment containing your link
- 3. It then highlights the comment in blue

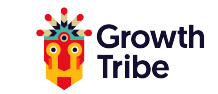

### **Q & A**

#### **Want to appear more in a specific connection's feed?**

Send that person a private message! When you message people on LinkedIn, the algorithm puts your posts on their feed more often.

#### **You have a common name and your LinkedIn handle does not work for you?**

Go to the URL section and change your handle in 10 seconds.

#### **Want to stop redirecting people towards your competition?**

Remove the *'People Also Viewed'* section in your Privacy Settings.